## **VO2 treadmill protocol V1.3**

This is a protocol for measurement of VO2max in mice during treadmill running, which was modified from Columbus Instruments' manual and Lee-Young et al. (Wasserman) JBC, 2009; 284:23925-34.

## **Procedures**

- 1. Acclimate the mice to the treadmill by running for 10 min at 10 m/min for 3 consecutive days at 9 am, prior to performing an analysis.
- 2. Check Drierite (should be blue). If purple, change it and SAVE purple Drierite for reuse.
- 3. Turn on the power (surge protector) closest to the tank to turn on the entire system.
- 4. Turn on the computer and login. Password is: yanlab.
- 5. Weigh mice. This factors into the VO2 data since units are ml/kg/hr.
- 6. Open **CLAMS** software.
- 7. Go to **Setup Experiment** tab.
	- **a.** Calibrate oxymax
		- **i.** Turn gas tank valve to open. Pressure should be ~10-15 psi. DO NOT adjust the adjustment valve unless the pressure is not at the target pressure.
		- ii. Input certified gas values on the label of the gas tank. The values should be around 20.5% O2 and 0.5% CO2.
		- iii. Click "Start Calibration" in the CLAMS software when all lights of the equipment are stable (ready). This process will take approximately 8 minutes. You can set Treadmill Controller parameters during this time.
	- **b.** Select the protocol in "Treadmill Controller" **See Below.**
	- c. Select 3 cages in the **Experiment setup** tab on the right side on the screen for the oxymax to sample gases. **Important**, if 4 cages are selected, it will rotate through all 4 cages.
	- d. Click "Edit" in the setup Experiment Tab.
		- i. Click "Add subject". Enter a "Name" (Mouse number), "Mass" (weight), Strain (WT,AMPK KI, etc), Gender, Date of Birth
		- ii. Click and drag to a specific cage or treadmill channel
- 8. Place mice into designated treadmill channels. Make sure the latches (top and bottom) are secure and the treadmill channels are completely sealed.
- 9. Turn on stimulators at 0.3 mA and 1 Hz (lights will flash).
- 10. Click "Data Log Location". Select location of file and name file.
- 11. Click "start" to start the experiment from **Setup Experiment or Run Experiment** tabs.
- 12. Monitor the running activities closely. Turn off the electrical stimulator when a mouse stays on the electrical grid for more than 5 seconds,.
- 13. Click "stop" 3 min after the last mouse stops running (allow for recording for all mice).
- 14. Click "Export CSV".
	- a. Select cages used during the test
	- b. Select the tests/experiments to export
	- c. Save data file and excel files to: DESKTOP  $\rightarrow$  CLAMS  $\rightarrow$  DATE

## **VO2max Protocol 3 Channel**

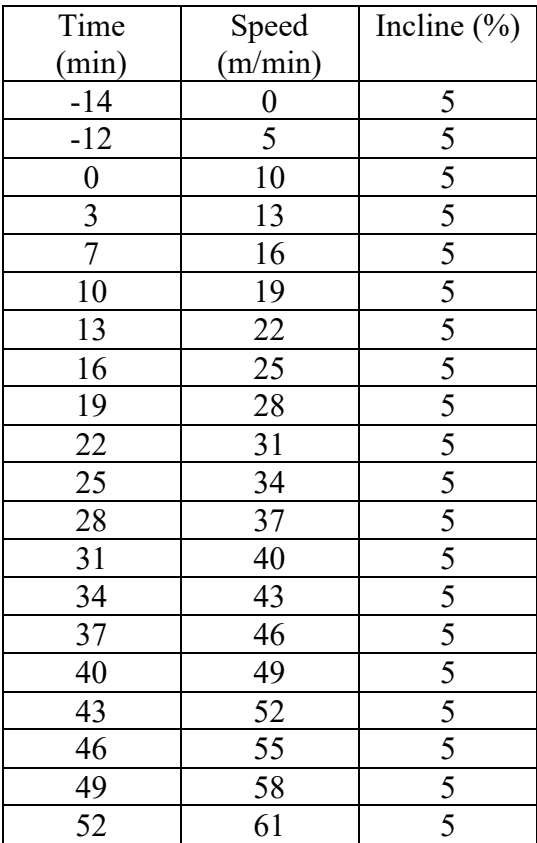